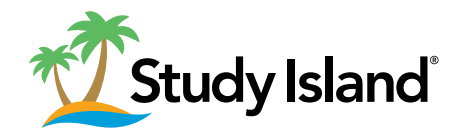

## 10 Tips and Tricks for Study Island

Edmentum's Study Island provides you with a wide variety of resources to manage, instruct, and assess your students' progress. To make sure you get the most out of this solution, here are a few tips and tricks!

## Create classes to help you manage your

**1** Create classes to help you manage your<br>students. Creating classes not only allows you to **6** create assignments and tests, but it also makes it easy for you to track student progress, connect with parents, and monitor each student's use of Study Island.

- Use LiveView to monitor student progress. 2 **Disk LiveView to monitor student progress.**<br> **2** LiveView gives you the flexibility to use Study **2** Island from your computer or walk the room while using the program on your mobile device allowing you to ensure that students are on task and doing well on their assignments. The data is reported in real time, so you'll always be up to speed with your students' progress.
- Engage whole groups in standards-based practice. This unique whole-class activity allows you to engage students in teacher-led, standards based practice and learning – keeping students engaged while also tracking their progress in real time. 3
- Help your students practice their writing skills. The Writing Assignment feature in Study 4

Island is fully customizable and can be used to allow students to practice their writing skills for all subject areas through constructed or free-response assignments.

Print worksheets for additional practice. Study Island's printable worksheets can be used as independent practice or exit tickets to ensure that students truly understand the material you are teaching. 5

Test specific content areas. Study Island Test Builder allows you to create custom tests to support your unique lesson plans. If you need to assess your students' understanding of difficult concepts or simply assign a quick quiz on just a couple of specific items, you have complete flexibility to customize your test content.

- Add your own custom materials. If you have a teaching resource that you absolutely love, add it to Study Island using the Custom Material feature\*. You can also create lessons, worksheets, and flashcards, and the program will automatically grade the assignment for you.
- 8

Encourage communication with students and parents. In Study Island, you can send reports and notifications to parents and students through Parent Notifications. It's an easy way to connect and make certain that all stakeholders are up to speed with grades, assignments, and important class information.

9

Utilize thousands of K-12 resources and tools. The Teacher Toolkit is designed to help drive instruction, save you time, and increase student engagement. Within the tool, you can access lesson plans, teacher videos, math practice- actives, educational videos, virtual science labs, or project- based learning activities.

10

Track student progress and quickly take action.

Edmentum Sensei for Study Island is an interactive dashboard designed to help you identify patterns, measure progress, and gain insight into your student's individual needs. You can easily connect with students to ask questions, give praise, offer encouragement, or just dig a little deeper into their progress.

\*Study Island includes practice and assignments as part of its programming, or you can use the Test Builder and Custom Material features to create your own.

edmentum

edmentum.com 800.447.5286 info@edmentum.com 0648-03 061416

5600 W 83rd Street Suite 300, 8200 Tower Bloomington, MN 55437

<sup>© 2016</sup> EDMENTUM, INC.